### ①船会社のホームページを開く ②ロングスケジュールから【輸出】を選択する

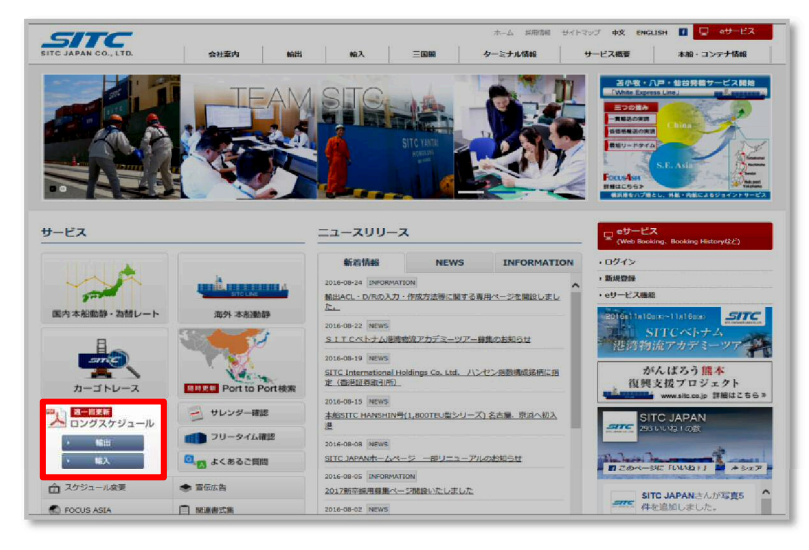

# ③全仕向け地 一括のPDFを選択

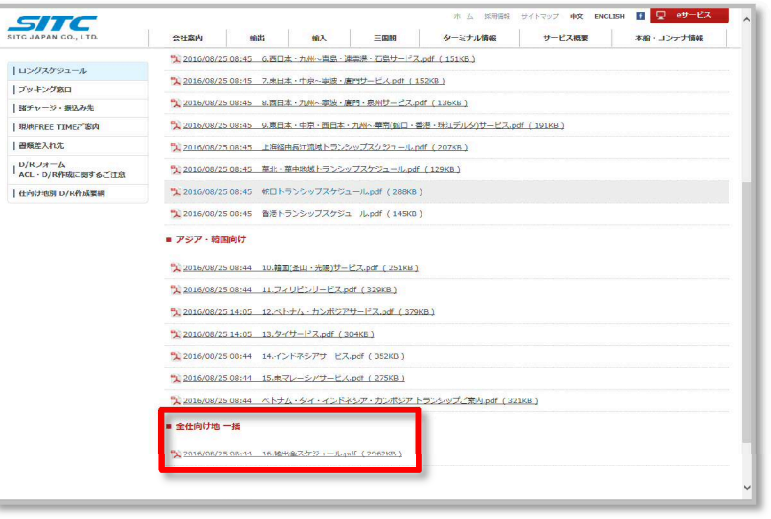

# ④本船名から航路を検索する

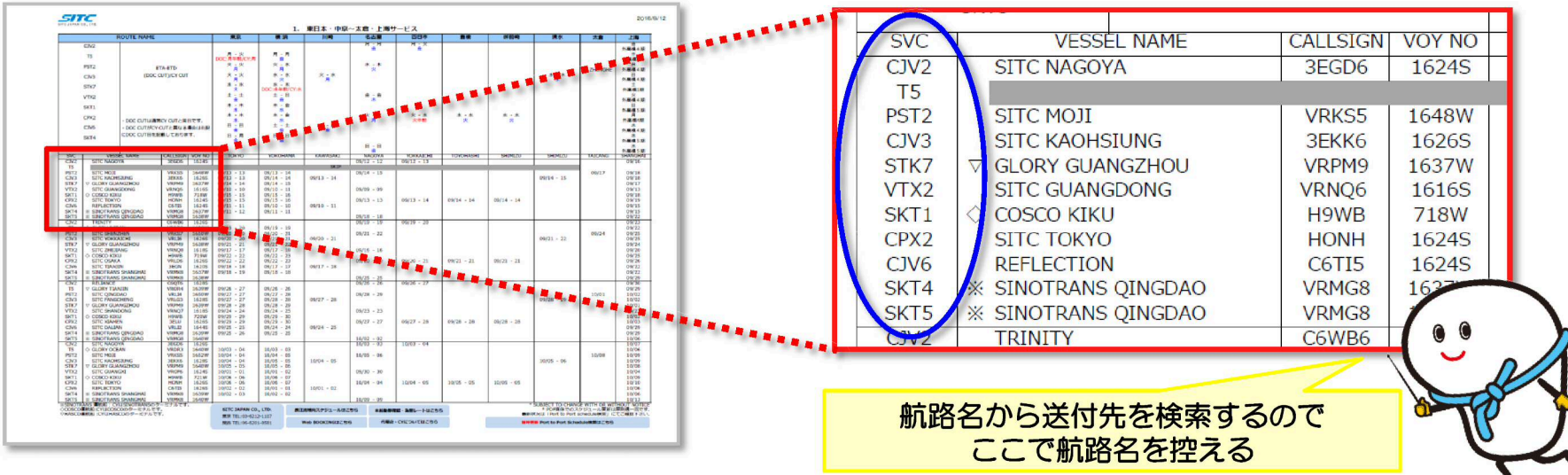

## ⑤ピック先・搬入先・D/R提出先 一覧をクリックする ⑥左の箇所から先ほど控えた航路名の箇所を選択する

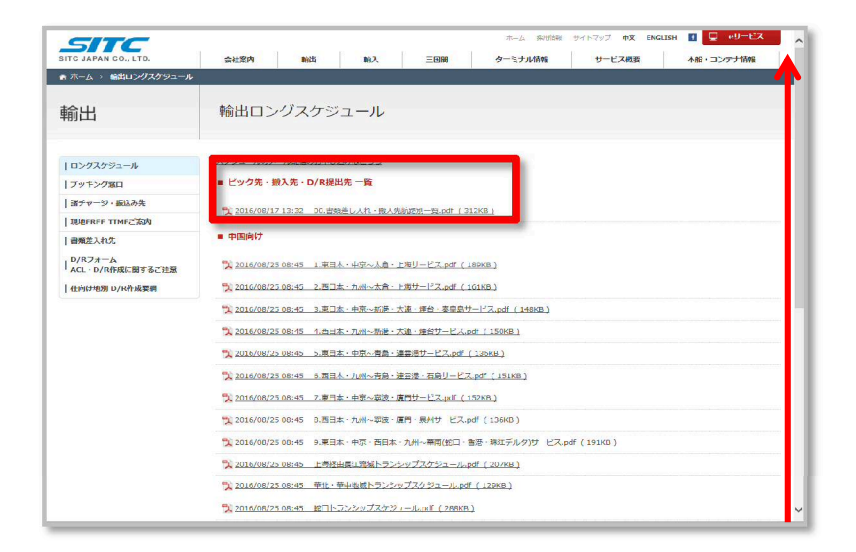

# ⑦積地によって送付先・搬入場所等が異なるので確認する

### ツール | 第名 | 注1  $\sqrt{200}$  $\overline{4}$  $P^{\Box}$ ROUTE(航路) AGENT & CY **TOKYO** OHAMA 9/24入港本船まで  $\begin{array}{c} \mathbb{P} \text{ fix}\\ \mathbb{P} \text{ vrx1} \end{array}$ 三井倉庫<br>青海A-3 ダイトーコーポレーション<br>本牧A-5.6  $\sqrt{2}$ **Agent Name** pt送付先 航路別一覧 SITO JAPAN CO LTD. PAGE 3/16 **Empty Contains**  $\begin{array}{c} \mathbb{P} \text{ WIX2}\\ \mathbb{P} \text{ ICV} \end{array}$ an. ttp://www.aomia3.jp/img/hi Pick Up Order Order Form 下記より取り寄せ願います **WEIGHT** pickuporder.pdf  $\frac{1}{2}$  cm<sup>2</sup> 送付先 Tel 03-3520-2789 045-621-5517 IP C/V4-S/B  $Fax$ 03-3520-2787 045-621-5939 Full Load<br>Curtainer<br>NEX/NET  $P$  c/v4-N/B 三井倉庫 ダイトーコーポレーション<br>本牧A-5.6 ent Name  $\begin{array}{l} \mathbb{P}_{1} \oplus \mathbb{P}_{2} \oplus \mathbb{P}_{3} \oplus \mathbb{P}_{4} \oplus \mathbb{P}_{5} \oplus \mathbb{P}_{6} \oplus \mathbb{P}_{7} \oplus \mathbb{P}_{8} \oplus \mathbb{P}_{8} \oplus \mathbb{P}_{9} \oplus \mathbb{P}_{9} \oplus \mathbb{P}_{1} \oplus \mathbb{P}_{1} \oplus \mathbb{P}_{1} \oplus \mathbb{P}_{1} \oplus \mathbb{P}_{1} \oplus \mathbb{P}_{1} \oplus \mathbb{P}_{1} \oplus \mathbb{P}_{1} \oplus \mathbb{$ **+ 青海A-3**<br>東京都江東区青海3-4-7 **Full Load** 横浜市中区本牧埠頭9-A-5.6 **公平** Address 青海コンテナ埠頭第3パース VTX2 Container **FOUTE (BUS) .....** Tel 03-3520-2789 045-621-5517 搬入場所 **NA Up O** Fax 03-3520-2787 045-621-5939 CCS Code 1CD37 2EJ52 Full Load<br>Cortainer<br>M. A. M. W ダイトーコーポレーション ent Name ウィンテック 船積書類課<br>045-621-3596 Tel 045-226-5025 **HA Fince Dock Receipt** Fax  $045 - 226 - 5075$  $045 - 621$ 送付先 ACL 通知先<br>ACL 通知先: 1LMWH 2BWIN **SEREEREERE** Ful Load<br>Cortains<br>NAMH **Dock Raced**<br>**INSTR** D/Rの送付先と搬入場所は必ずしも一緒 ではないので注意しましょう

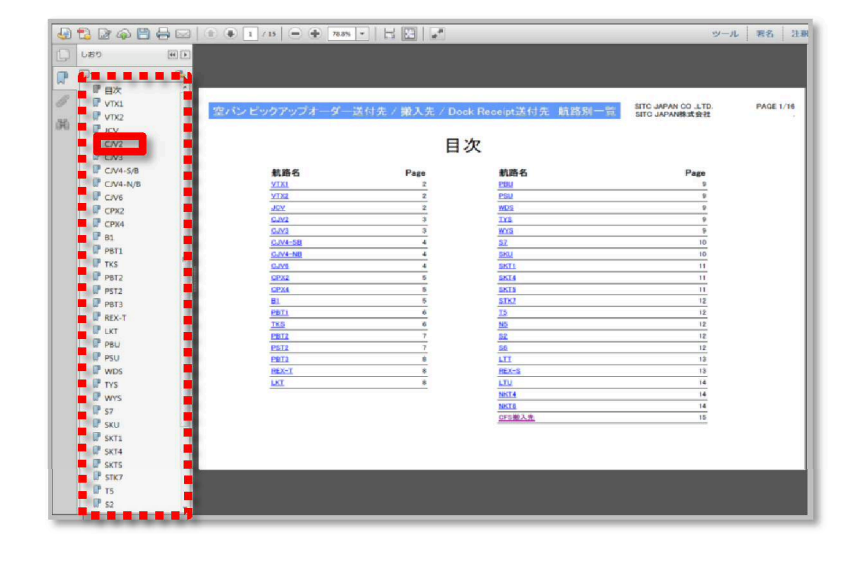